# Simulations in Matlab

Simulink, differential equations in Simulink

# Simulink

- Simulink is a graphical interface to Matlab
- Its results are time courses of variables depending on one variable, typically time
- Simulink contains built in differential equation solvers, so the discretization of differential equations is not necessary

# Running Simulink

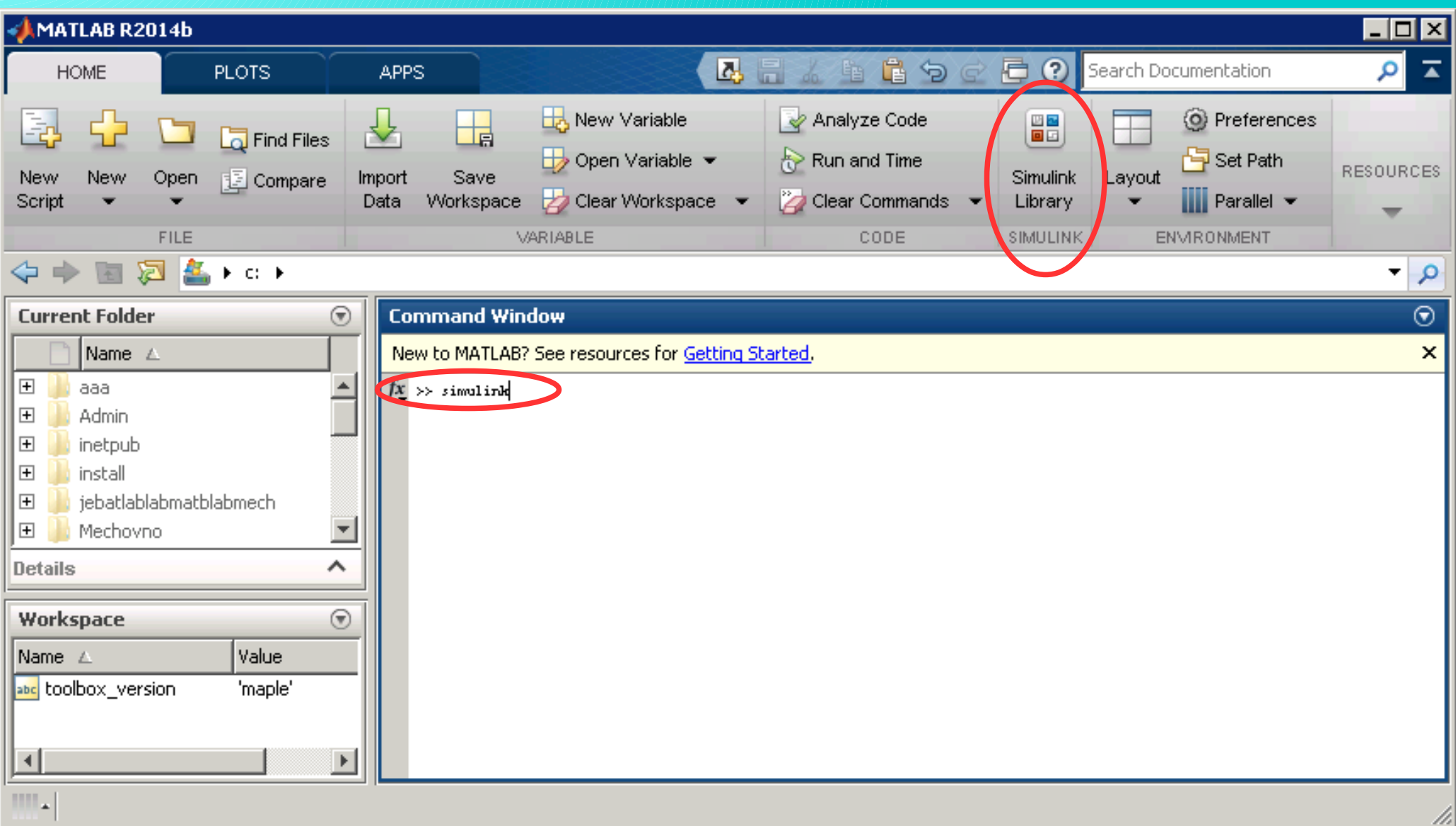

# Programming in Simulink

- It is in a graphical form and it is based on placing and connecting blocks
- Blocks represent functions, connections represent variables
- Some blocks have only the output and are designates to generate variable values
- Some blocks have only the input and are designated to process the results – showing, saving, and others

# Block library

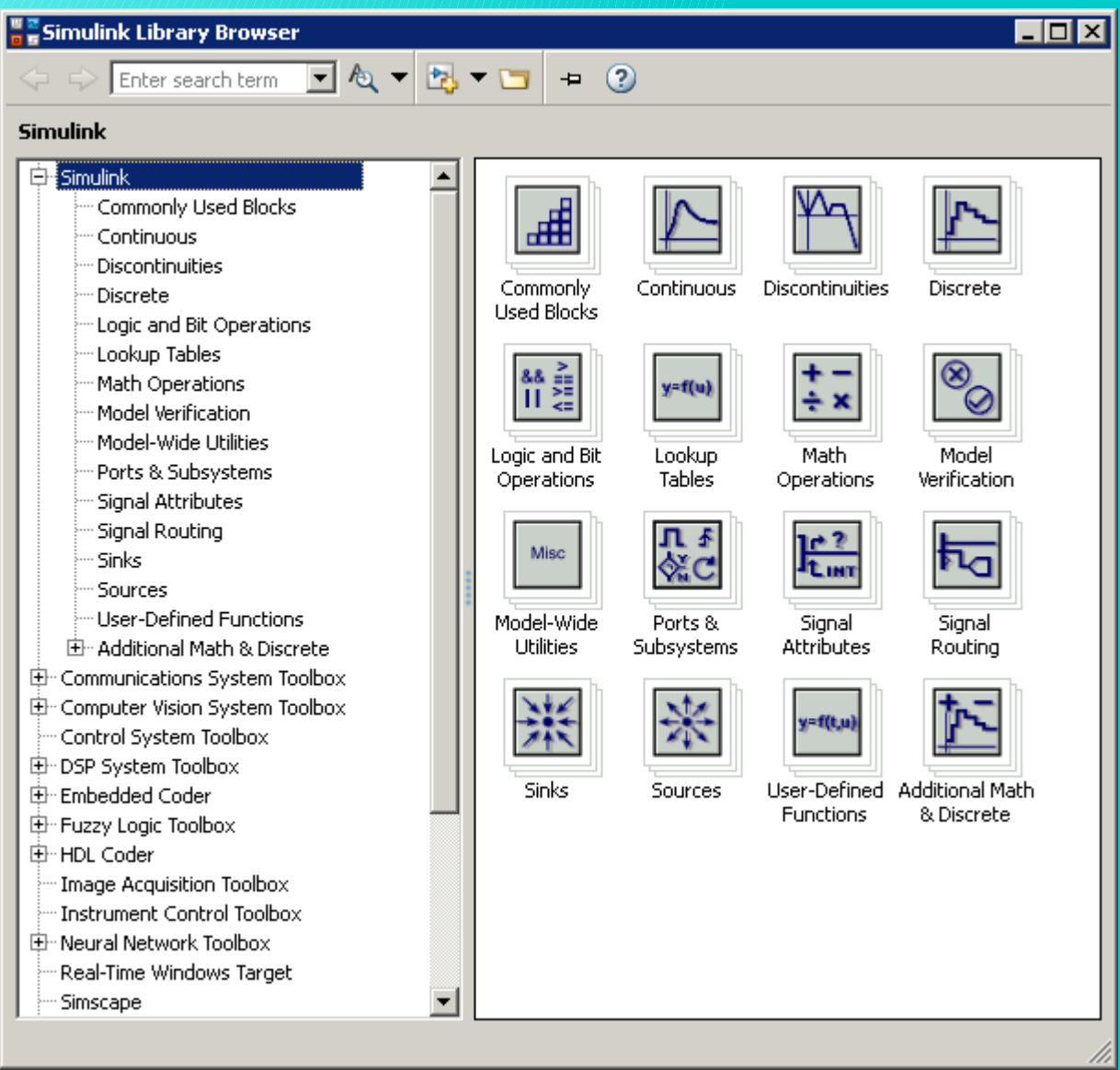

### Block library

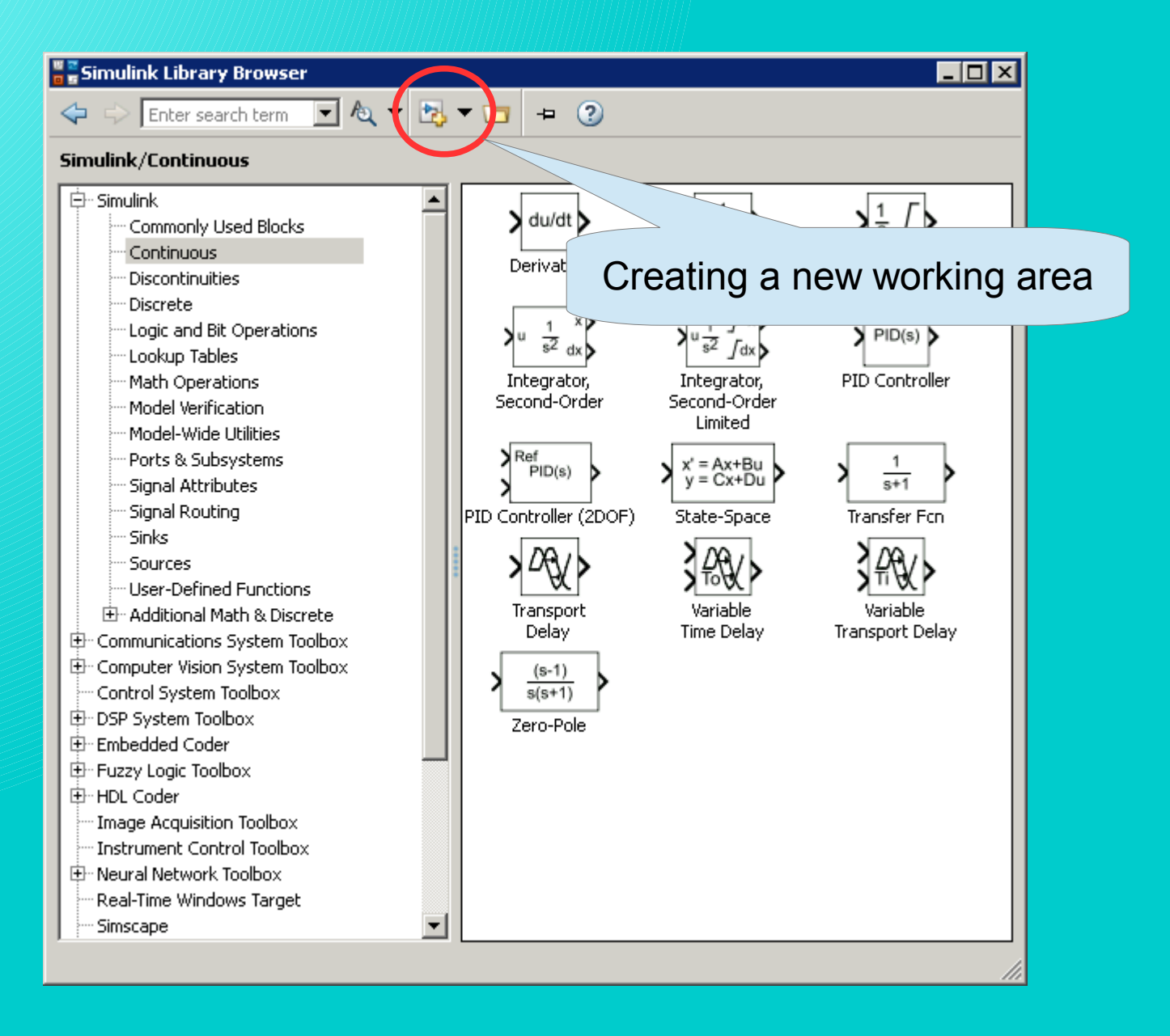

# Working area for building a model

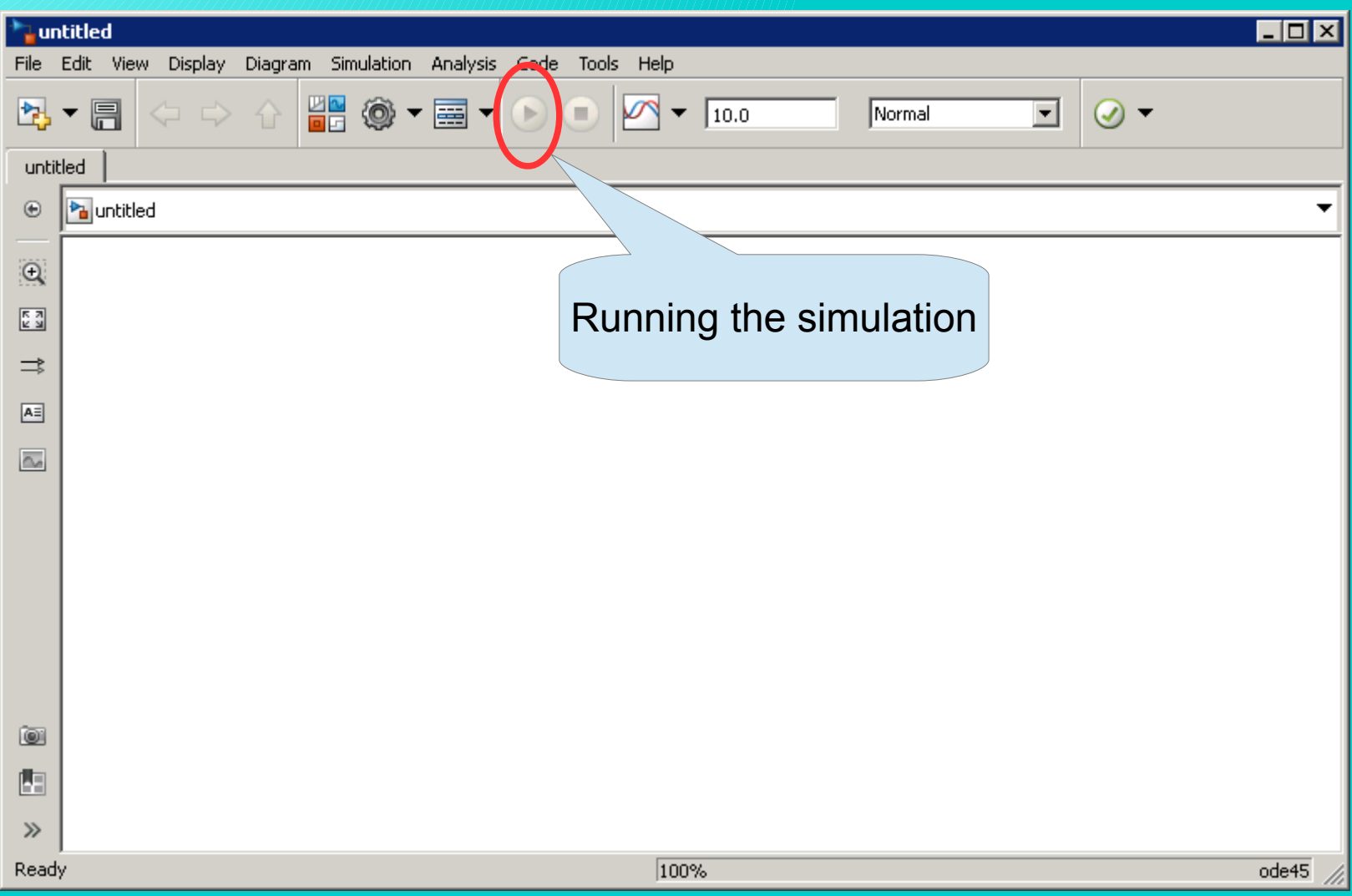

### Model/scheme in Simulink

Simple scheme is possible to build with the use of the block Constant (from Simulink/Sources) and the block Scope (from Simulink/Sinks)

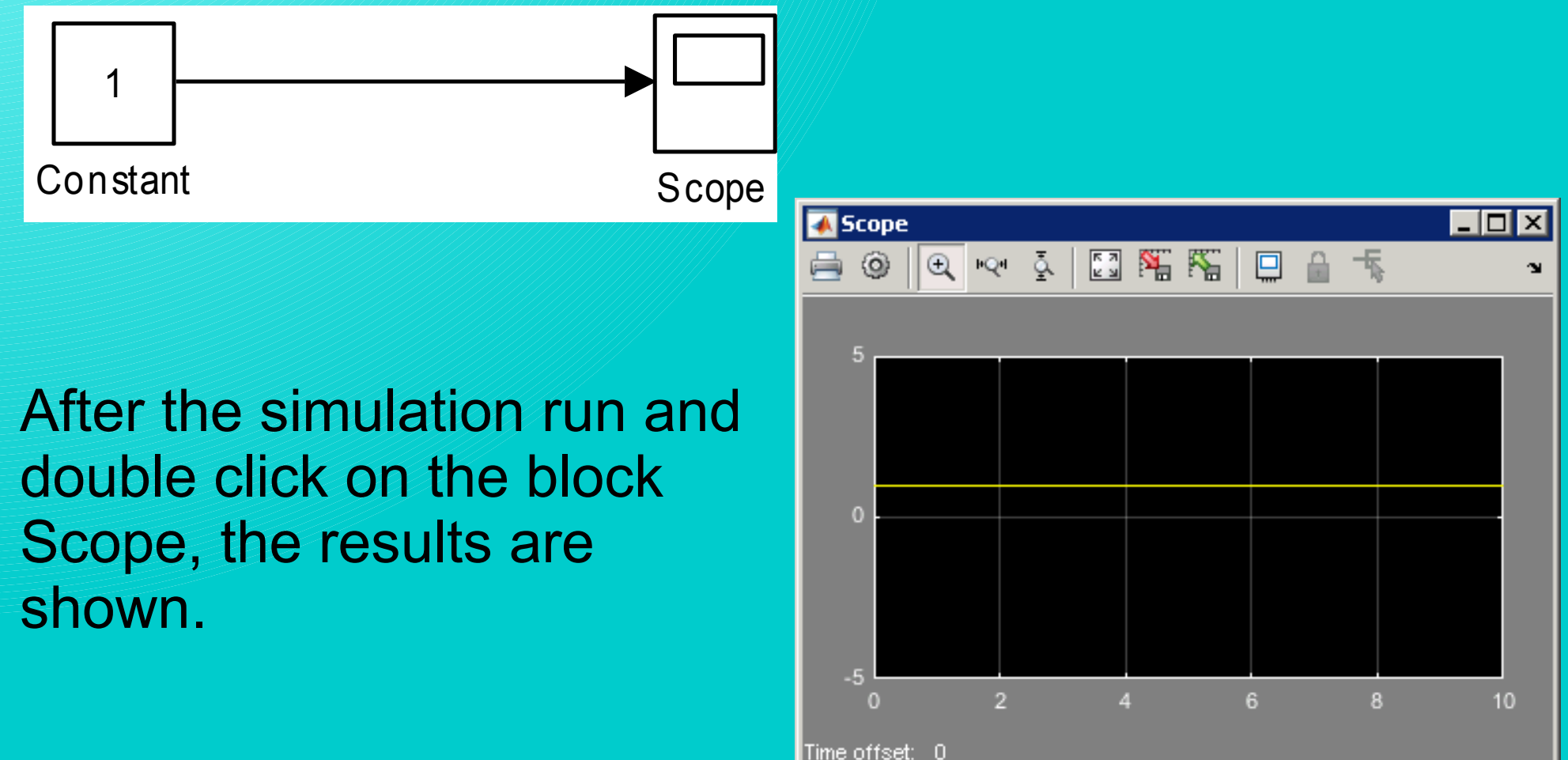

#### Block parameter settings

The parameters of majority of the blocks are possible to set in the dialog window that appears after double click on the chosen block.

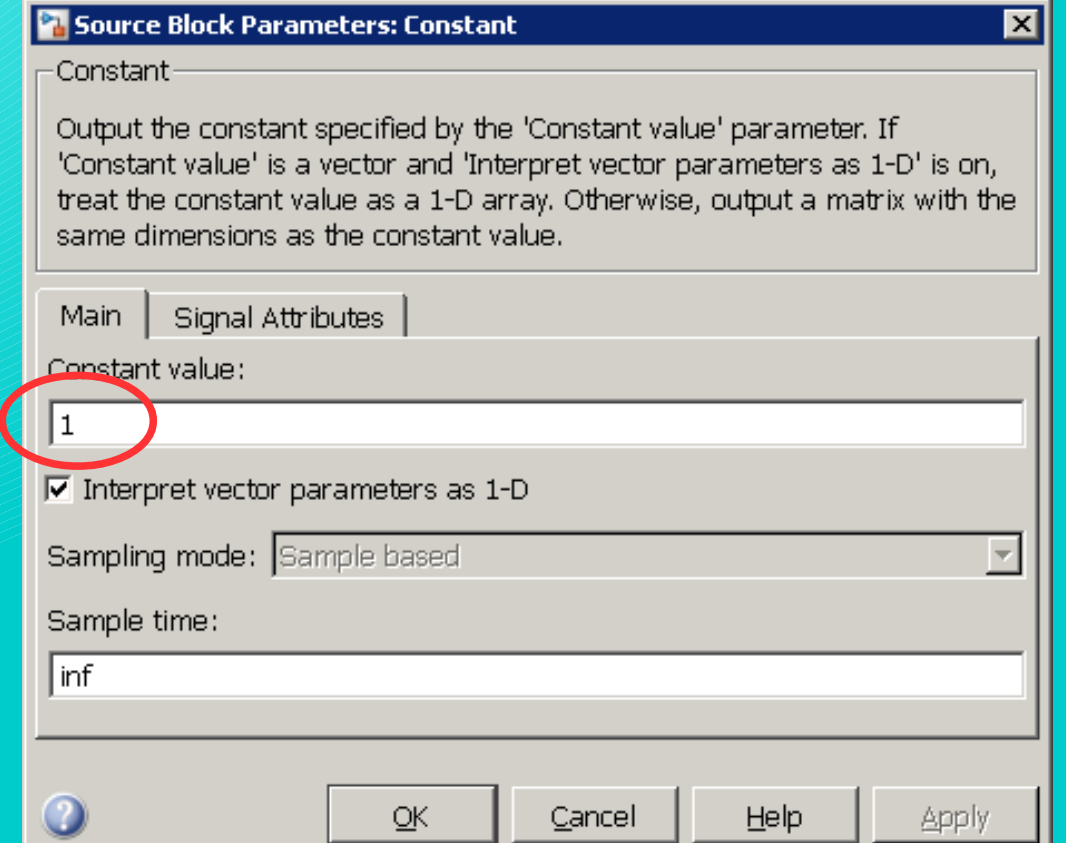

# Model/scheme in Simulink

After the change of predefined value in the block Constant, the result is changed (it is necessarz to run the simulation again)

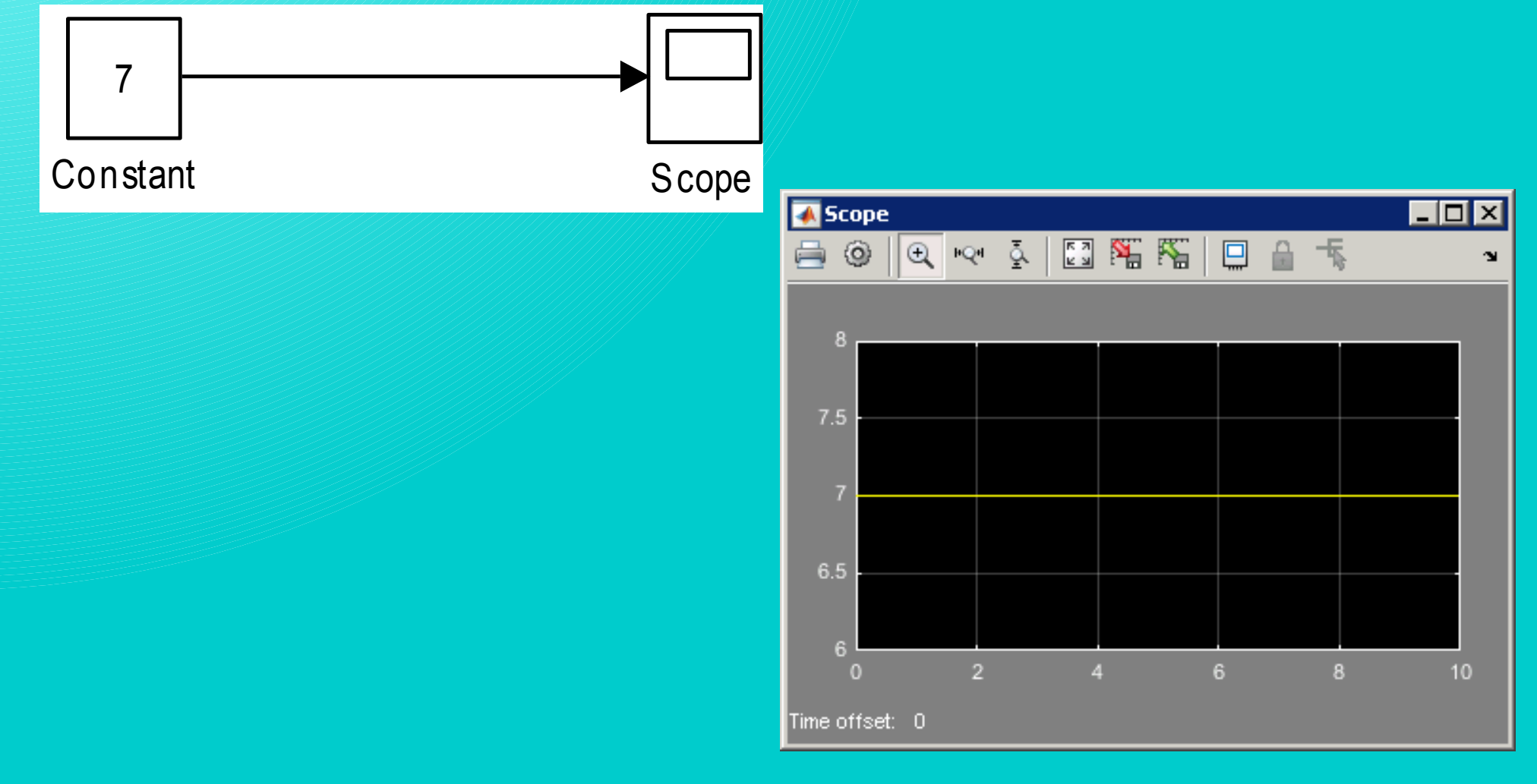

Showing more courses in one block Scope

By the use of a bock Mux (from Simulink/Signal Routing) or by setting of more inputs to the block Scope

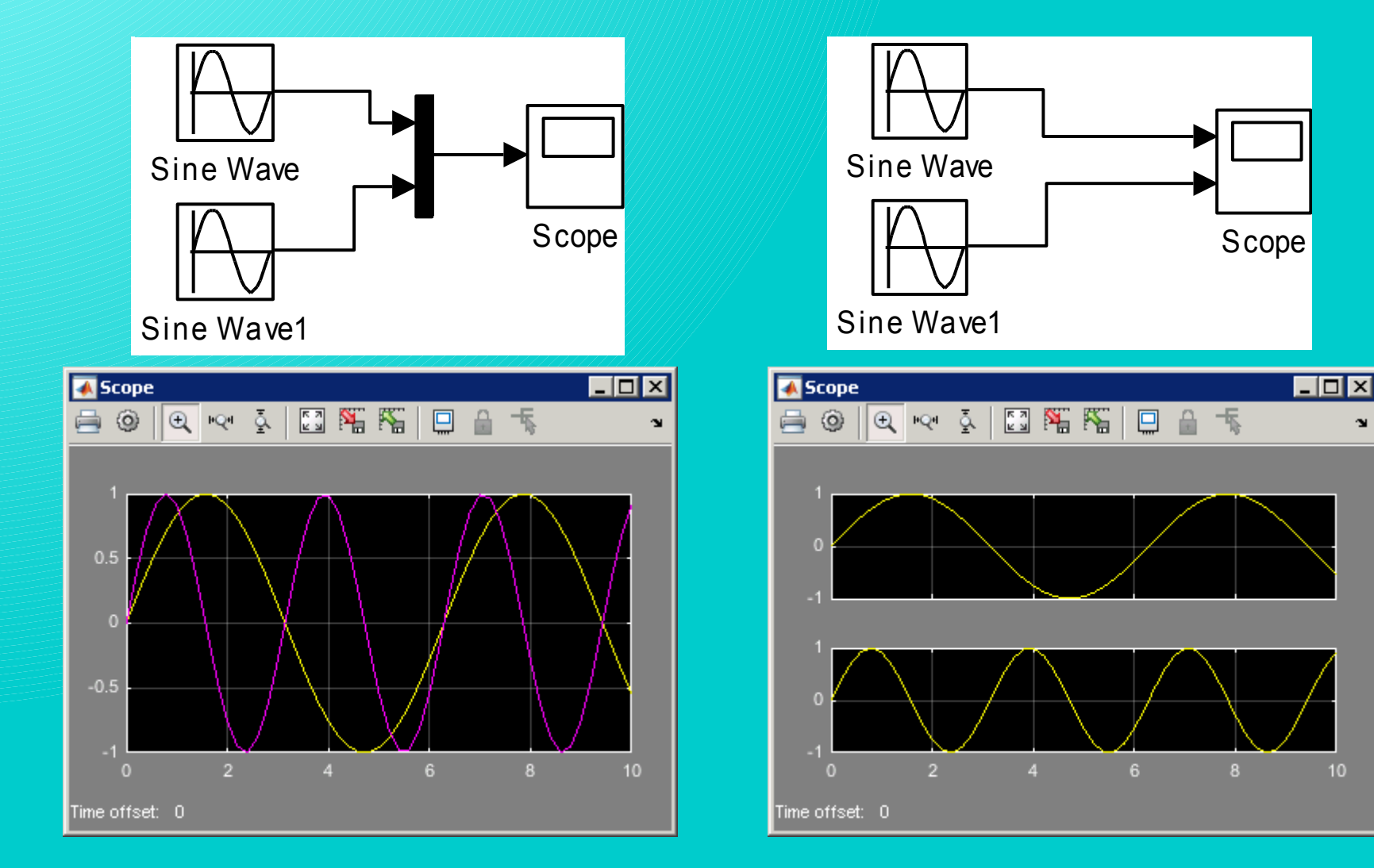

¥

### Showing more courses in one block Scope

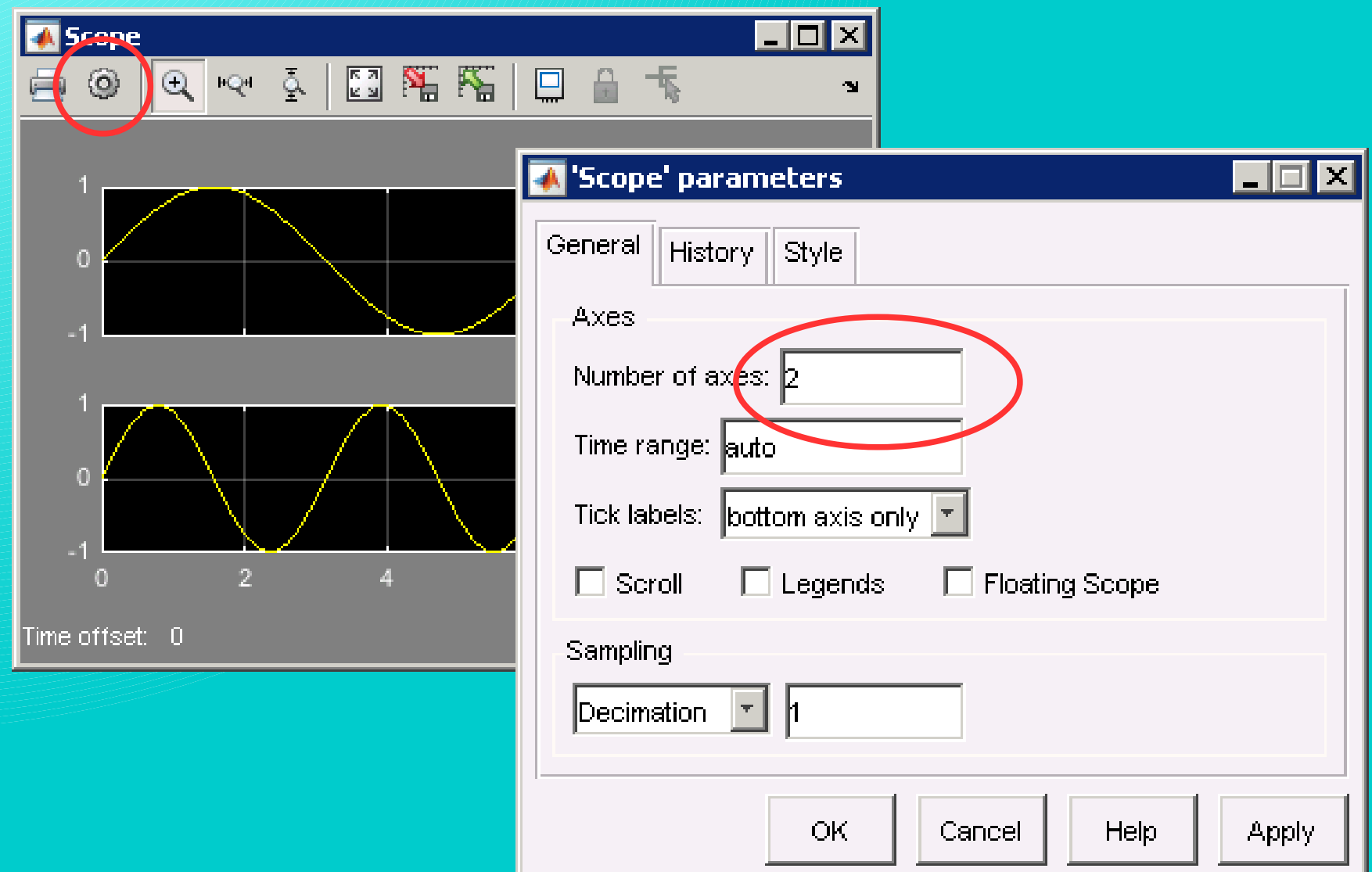

#### Showing more courses in one block Scope

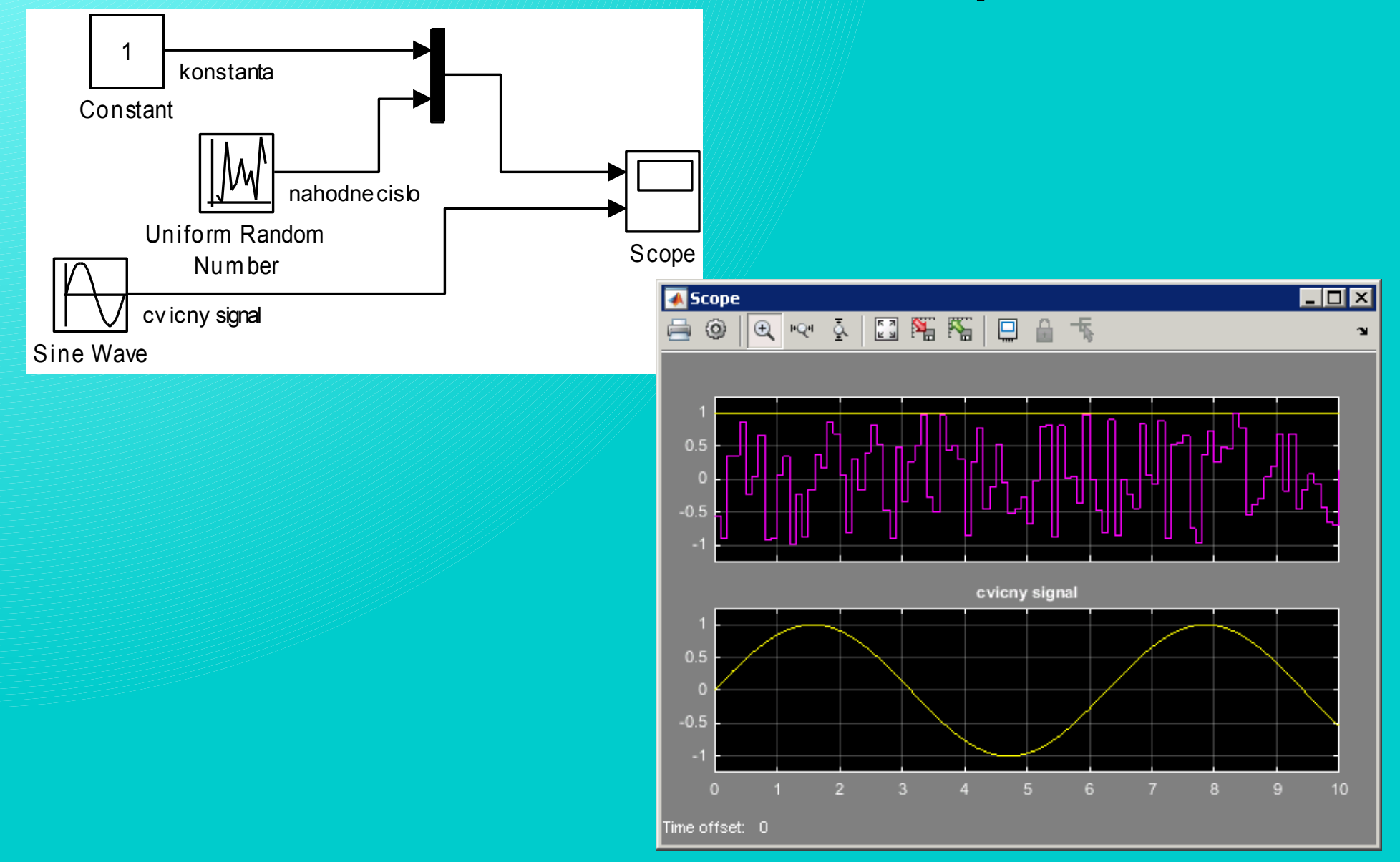

#### Demonstration scheme

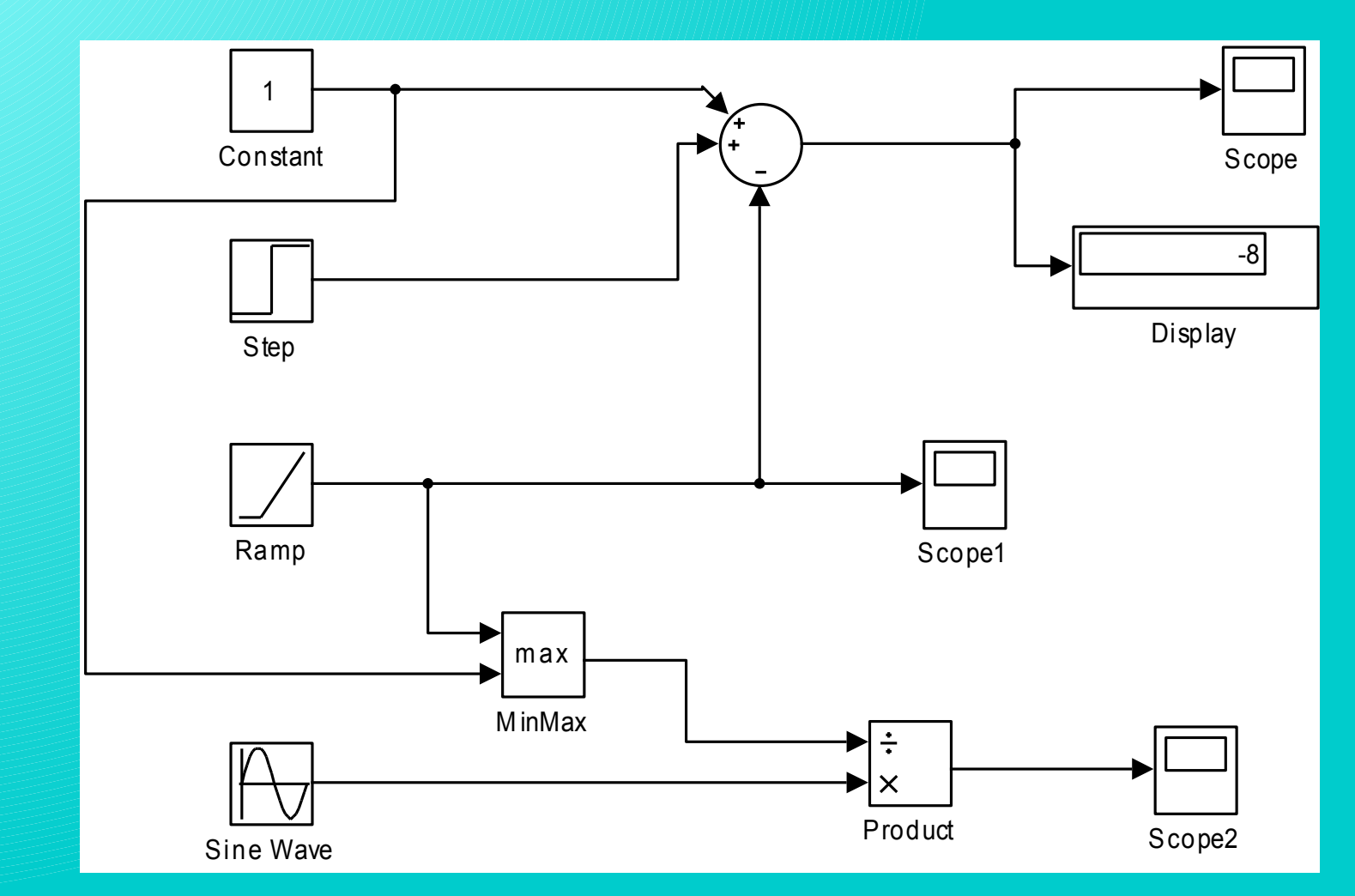

Scheme contains blocks from libraries Simulink/Sources, Simulink/Sinks a Simulink/Math **Operations** 

#### Demonstration scheme

#### Block parameter settings in the demonstration scheme:

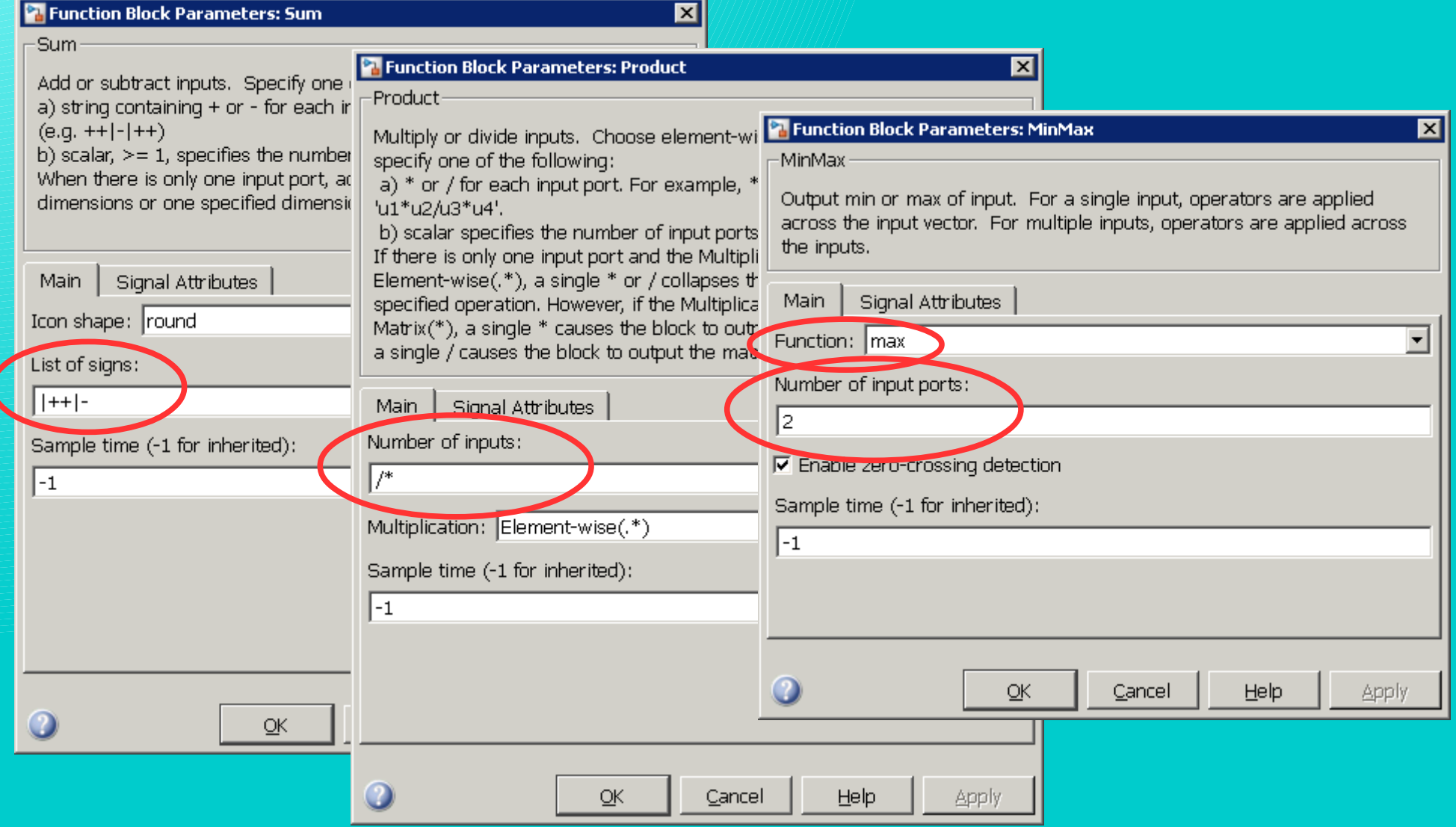

# Simulation time and simulation step

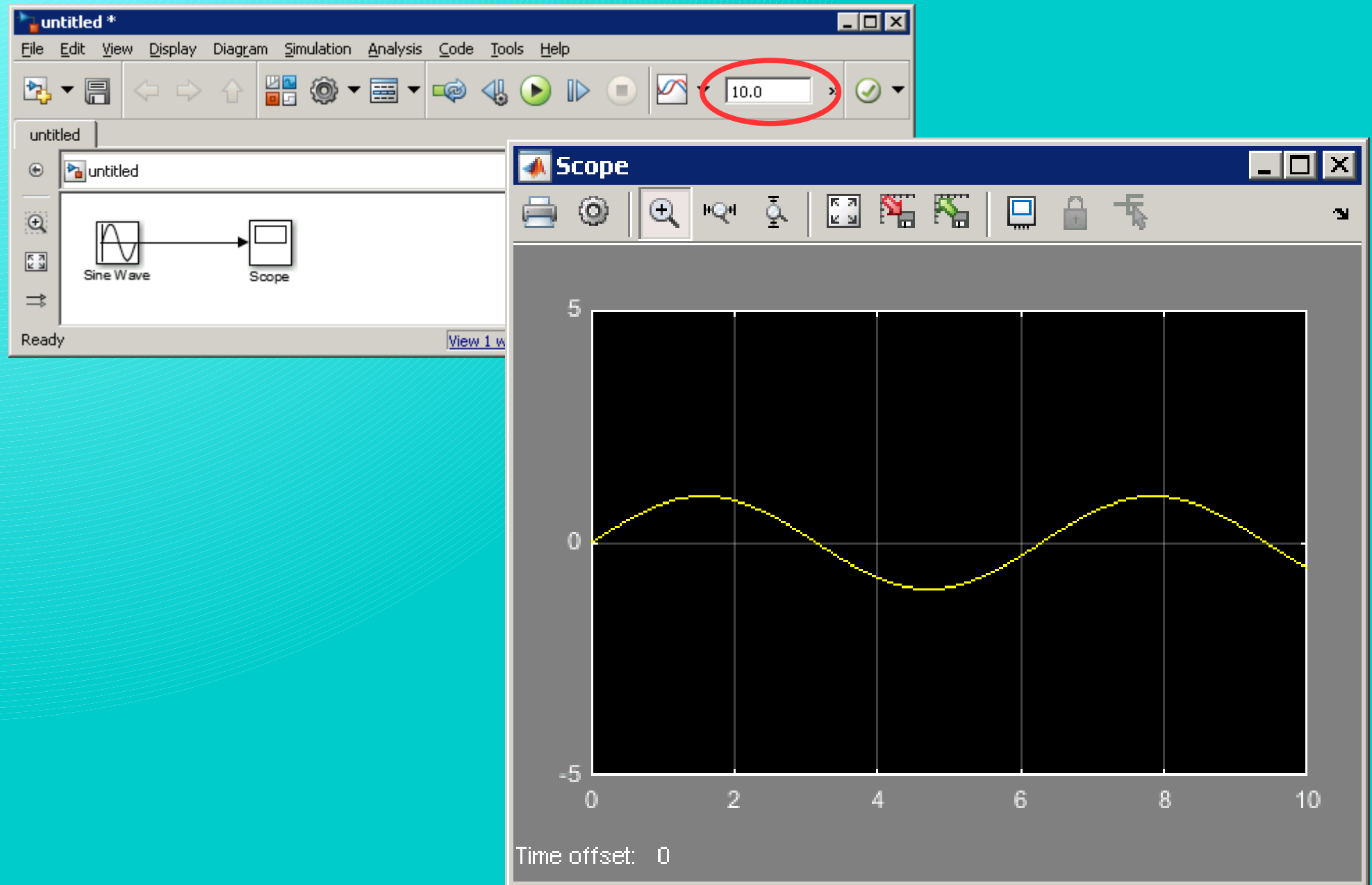

# Simulation time and simulation step

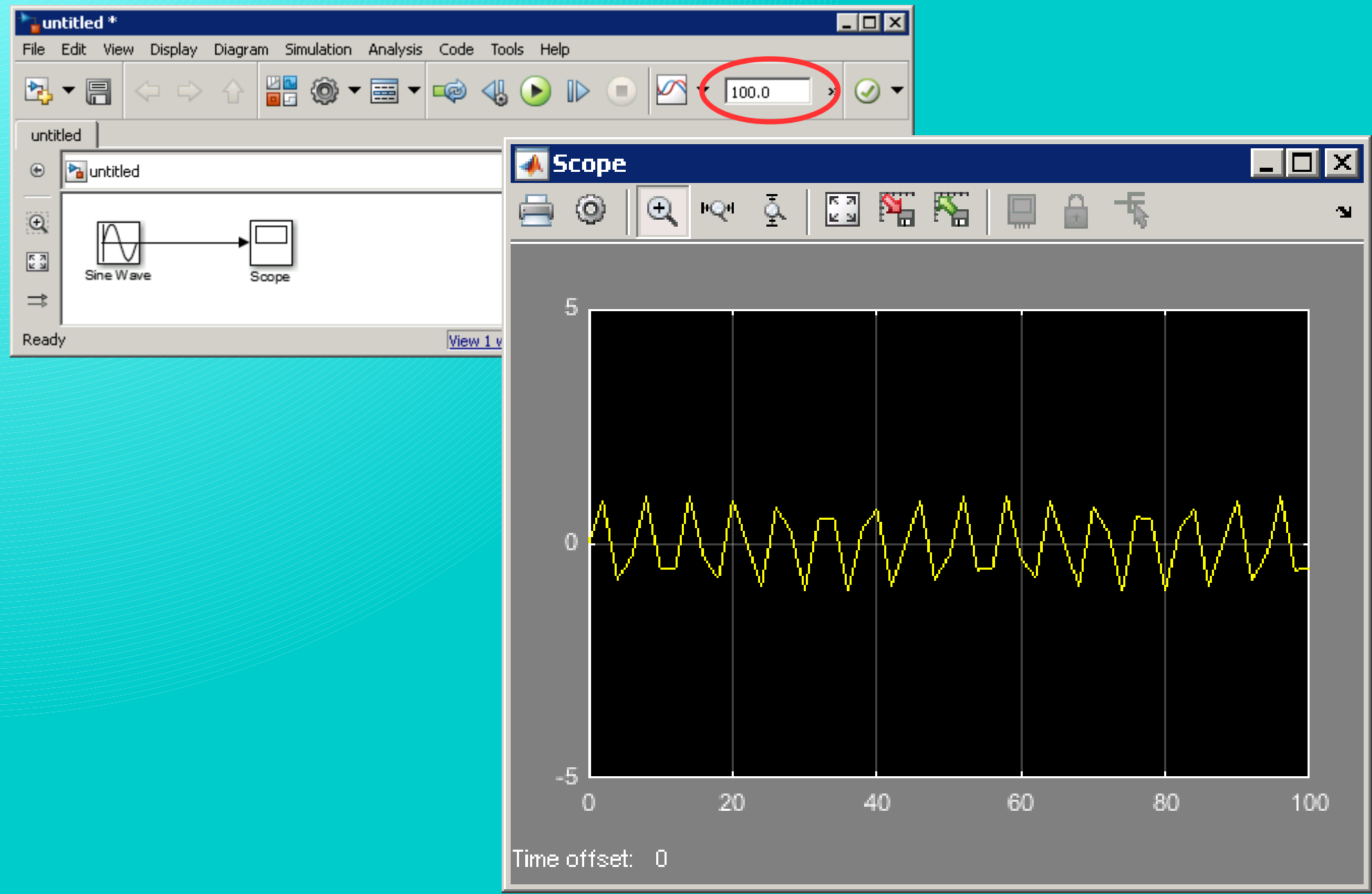

# Simulation time and simulation step

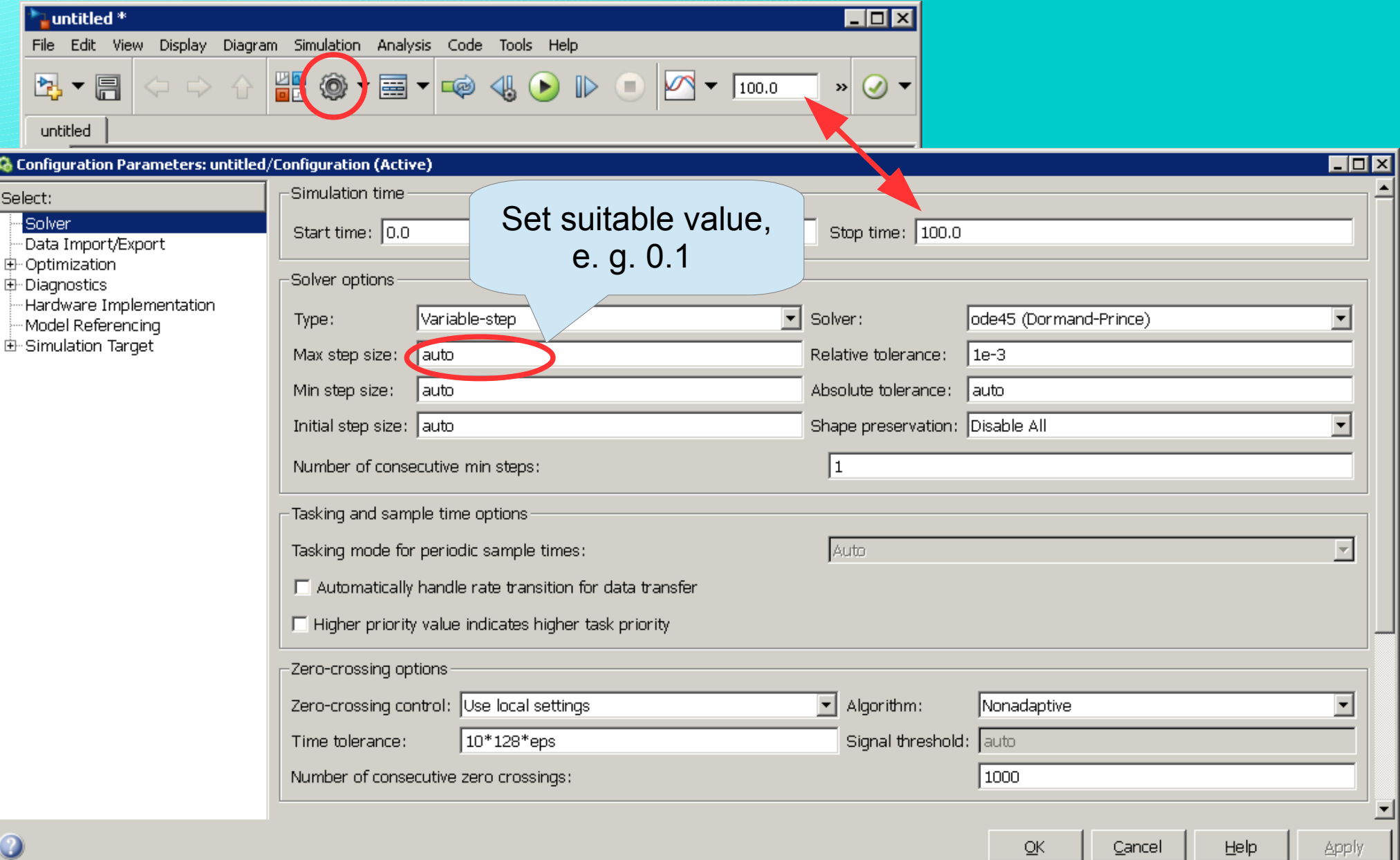

# Simulation time an simulation step

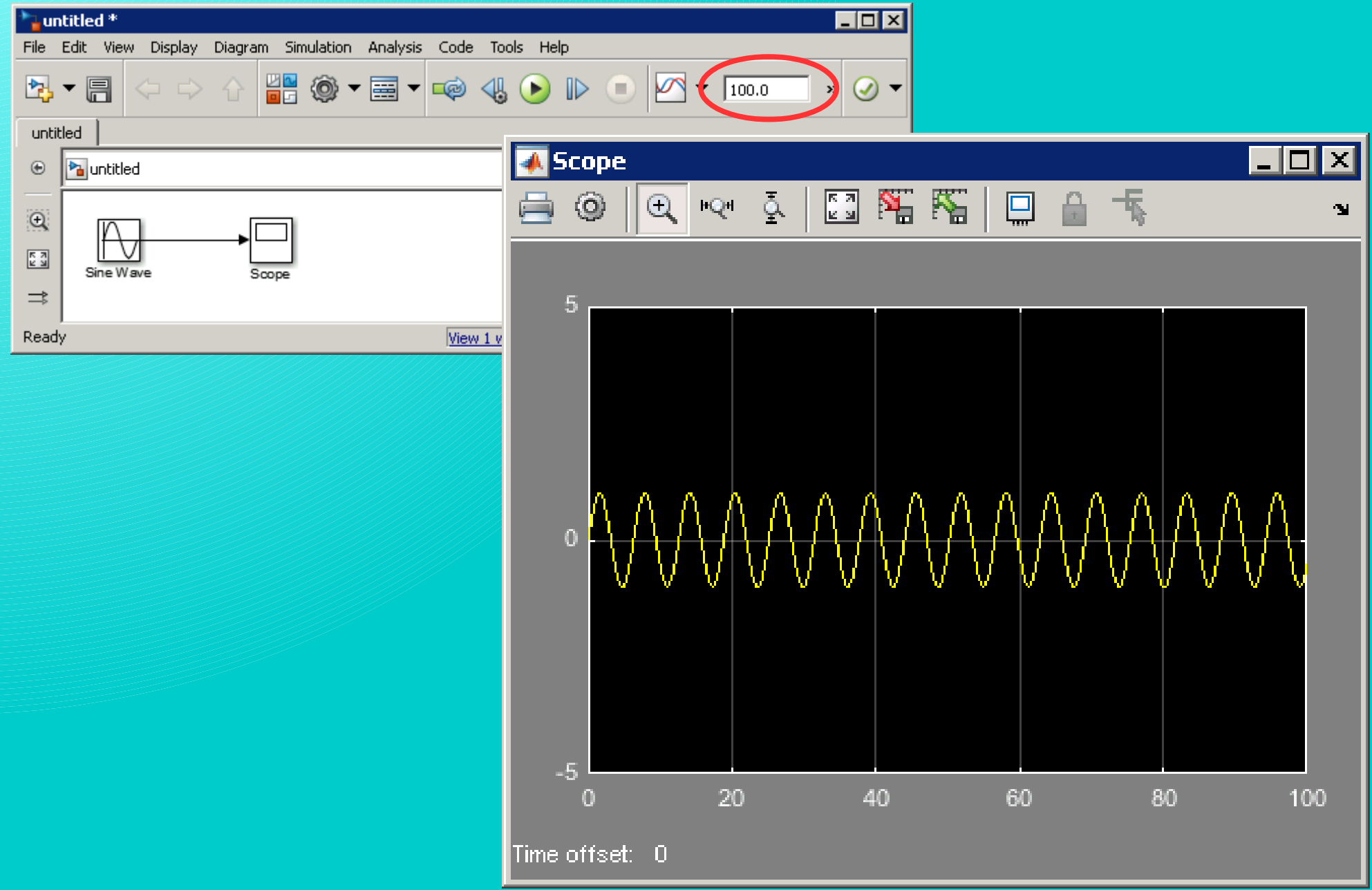

There is one rule – avoiding block Derivation if it is possible.

The first step is separation of the highest derivation.

 $2(y) + 3 y = 0,5 u$ 

*y*)= 0,5*u*−3 *y* 2

Then it is suitable to put all necessary variables into the scheme. 0,5 *u*−3 *y*

*y*˙ =

2

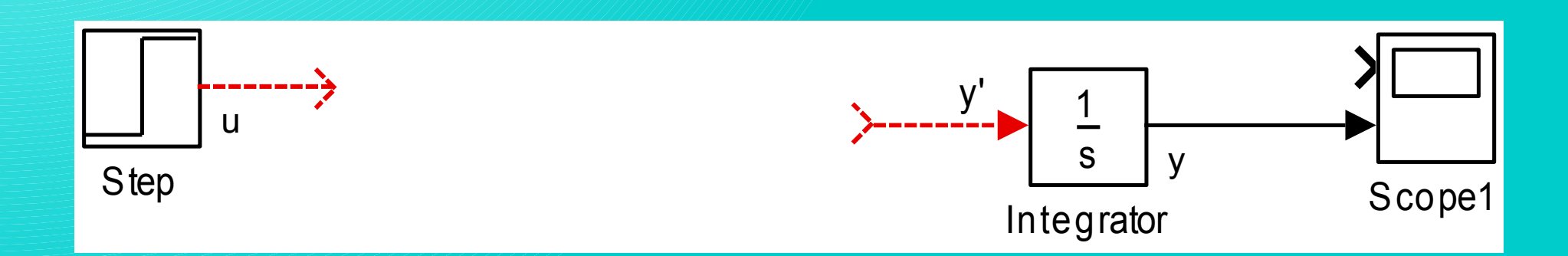

The next step is to multiply the variables by constants.

*y*˙ = 0,5 *u*−3 *y* 2

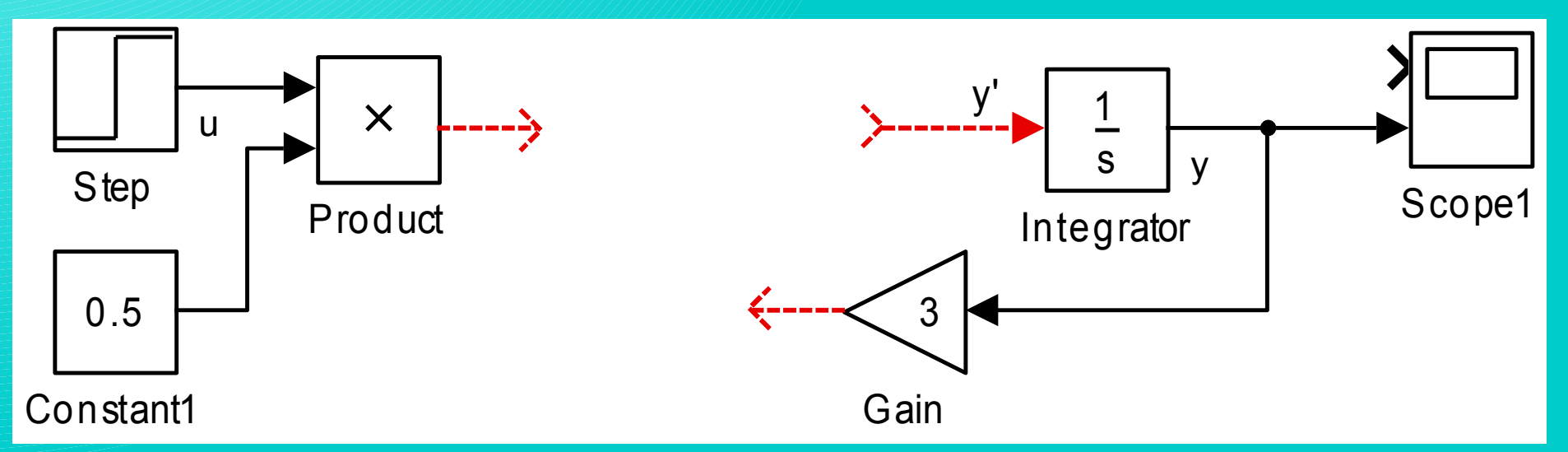

When multiplying by a constant, it is possible to use either the block Gain or the blocks Product and Constant.

Then the conversion of the fraction can be finished.

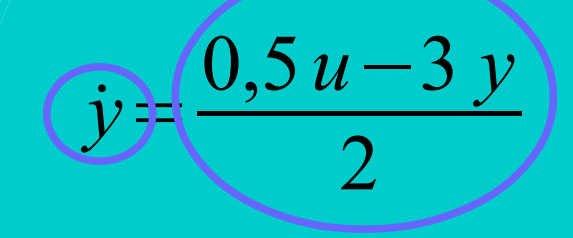

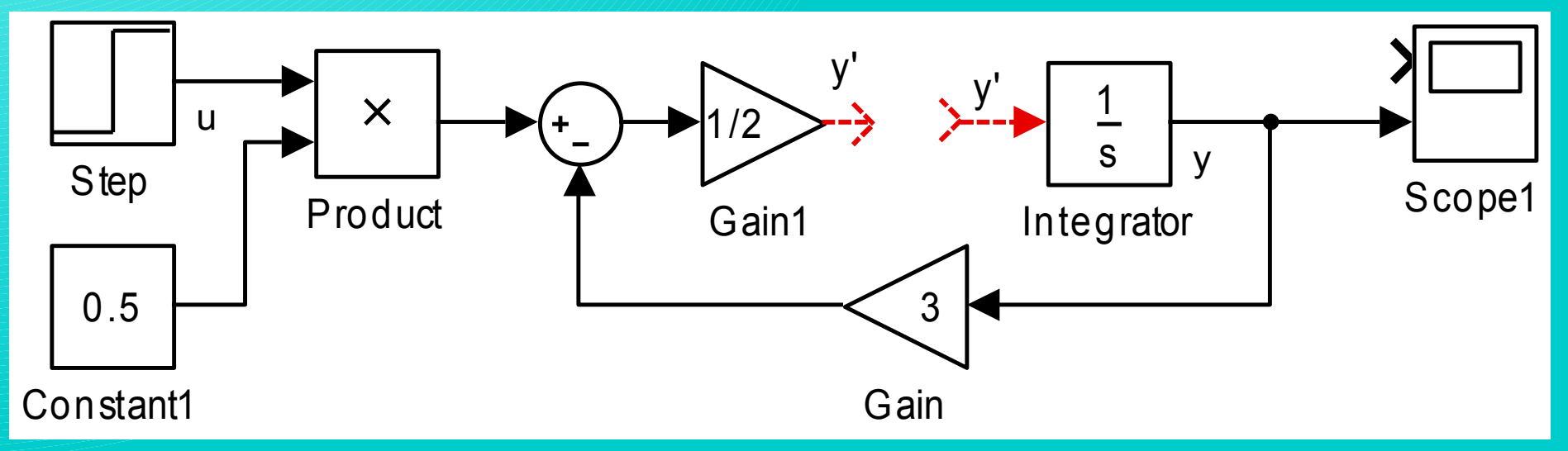

Both, the left side and the right side of the equation are finished now. As the values of both sides must be equal, both sides can be connected.

 $\dot{y} =$ 

0,5 *u*−3 *y*

2

The final Simulink model is get by connecting left and right side of the scheme.Then the simulation can be run.

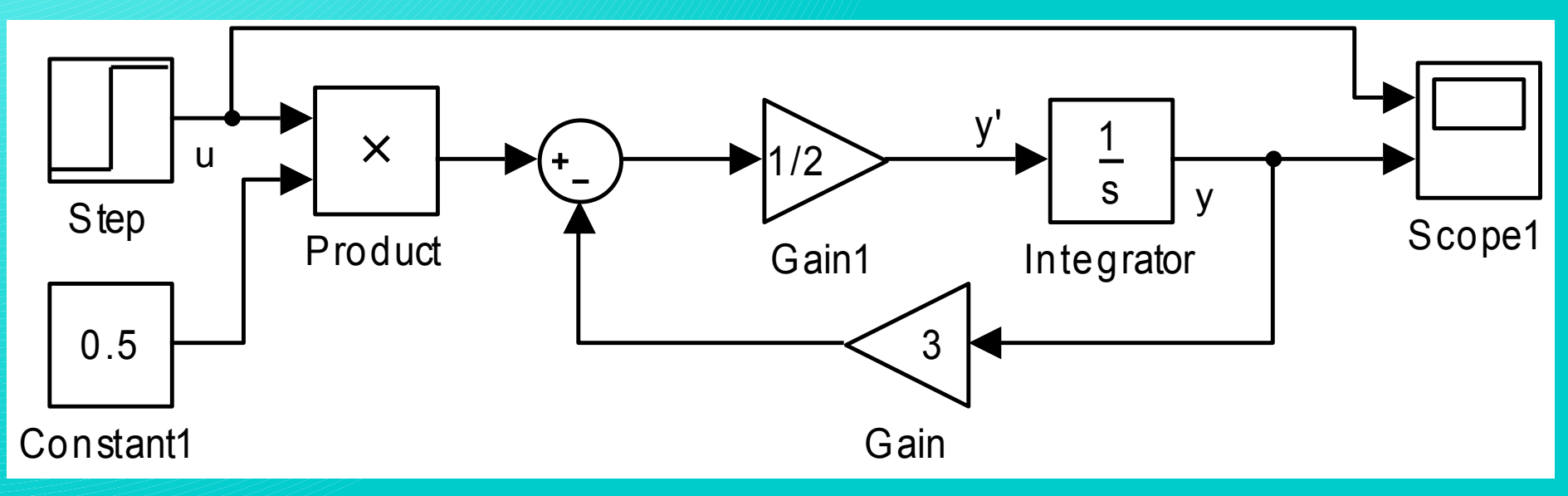

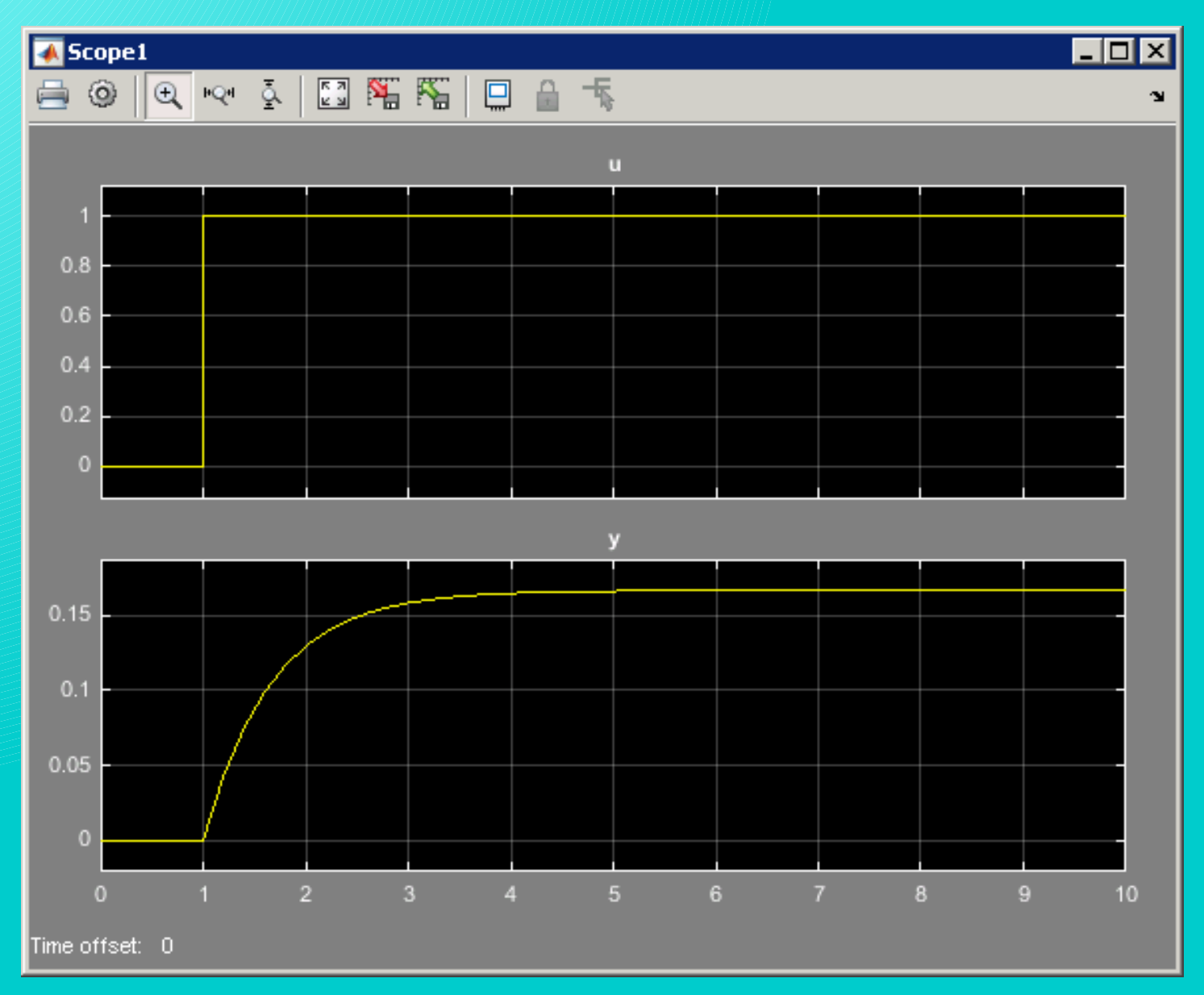

Similar procedure can be used also for differential equations of higher orders.

$$
2\hat{y}+3\hat{y}+2\hat{y}=u
$$

$$
\bigcirc \overbrace{y} = \frac{u-3y-2y}{2}
$$

Preparing the variables into the model:

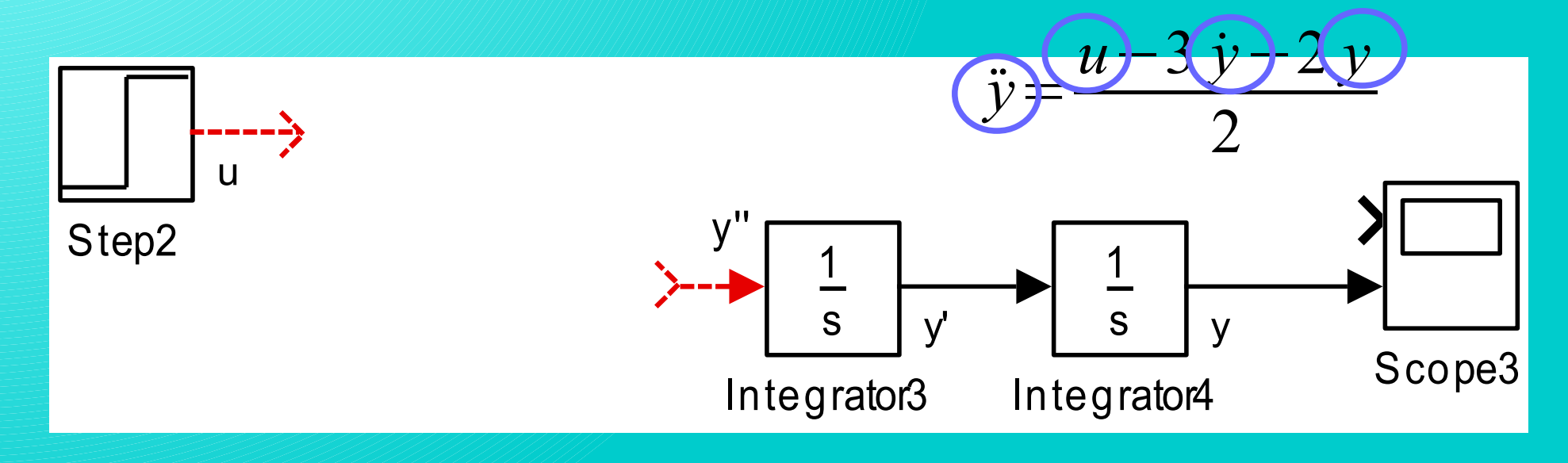

Multiplying variables by constants:

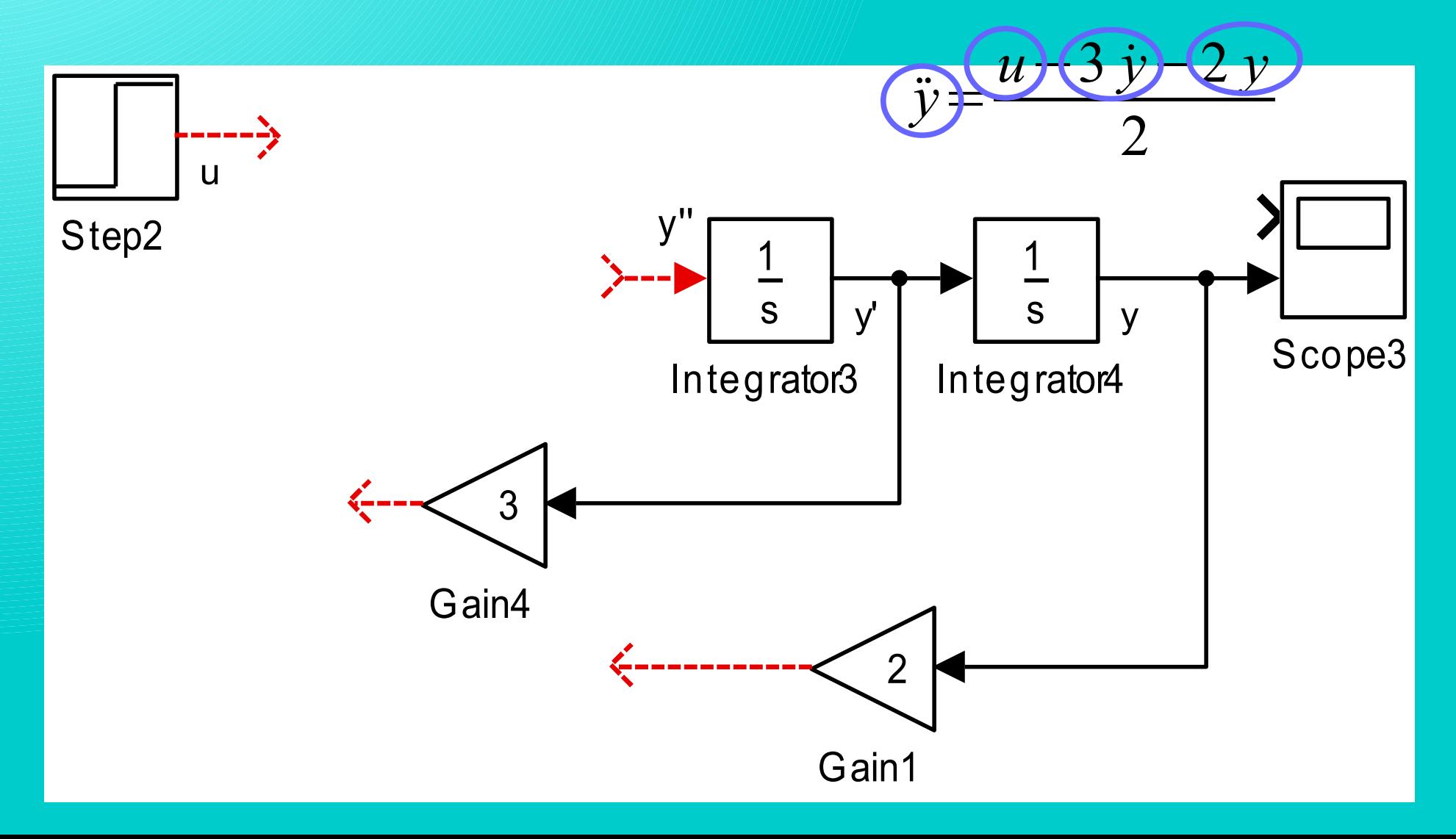

Finishing the fraction:

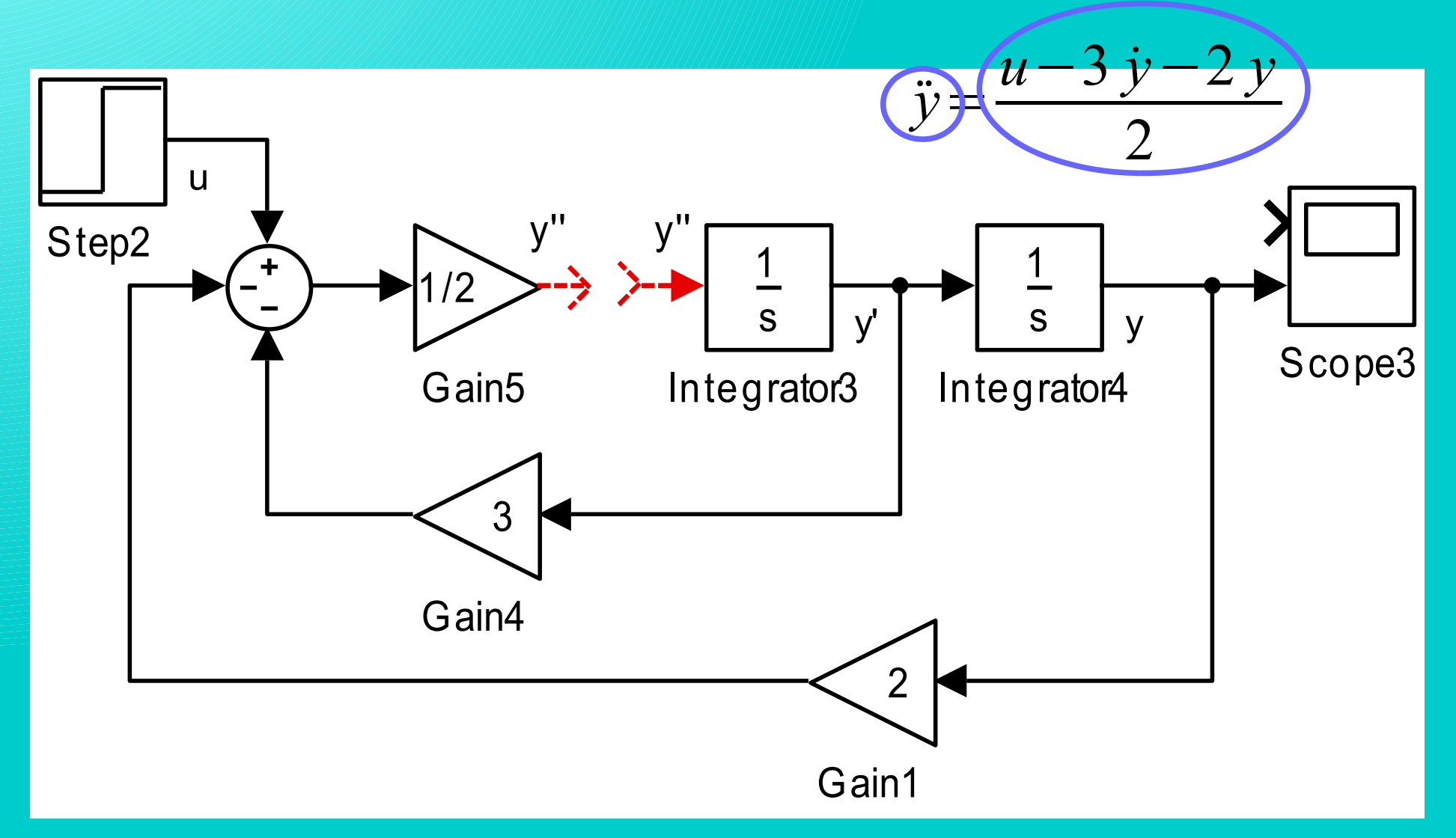

*u*−3 *y*˙ −2 *y*

Finishing the model:

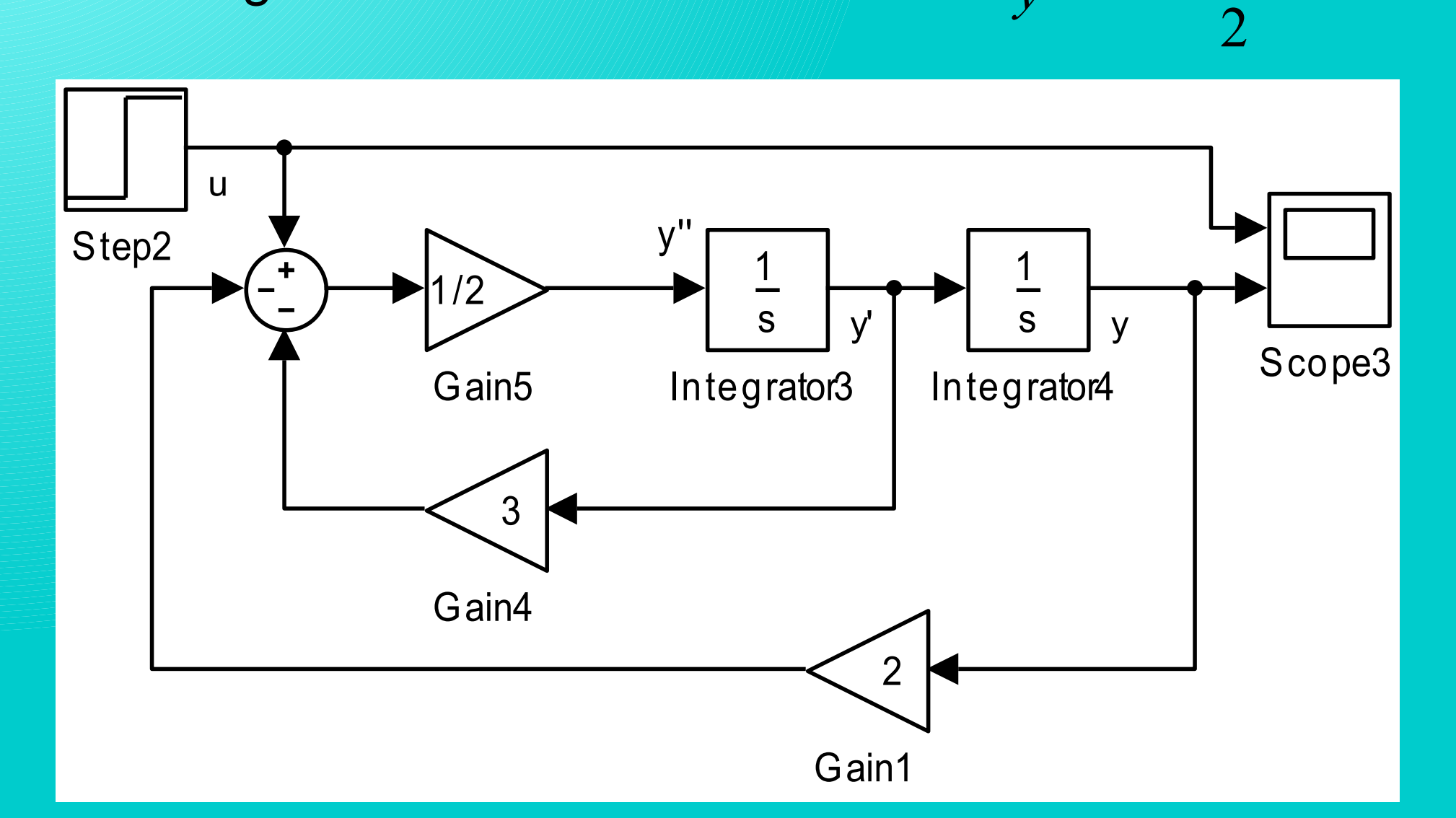

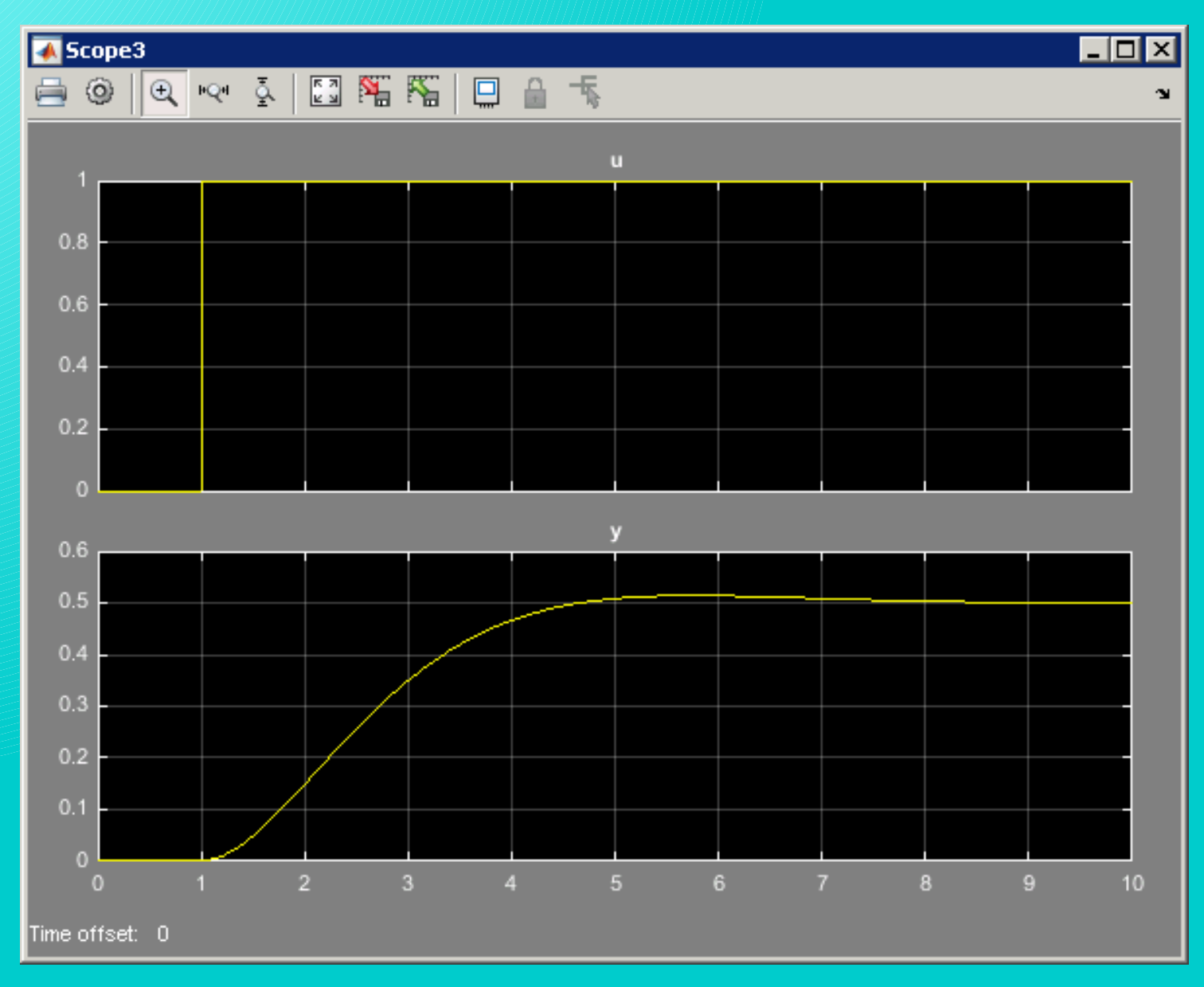

Similar procedure can be used also when the differential equation is non-linear

$$
2\left(\ddot{y}\right) + 3\left|\dot{y}\right| + 2\left|y\right| = u
$$

$$
\bigcirc \overbrace{y} = \frac{u-3 \, y \, |y|-2 \, y}{2}
$$

*u*−3 *y*˙∣*y*∣−2 *y*

… that leads to a model:

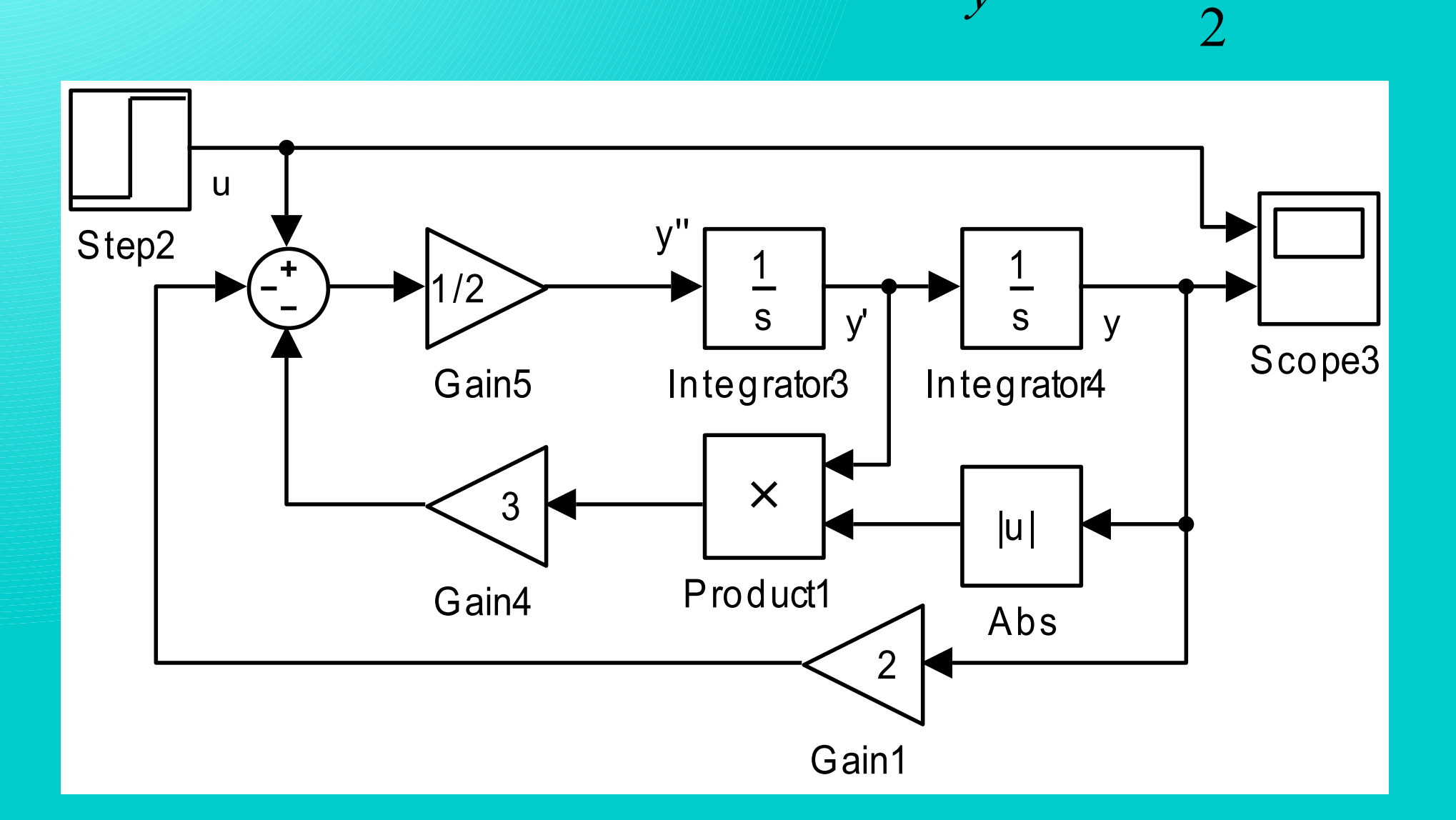

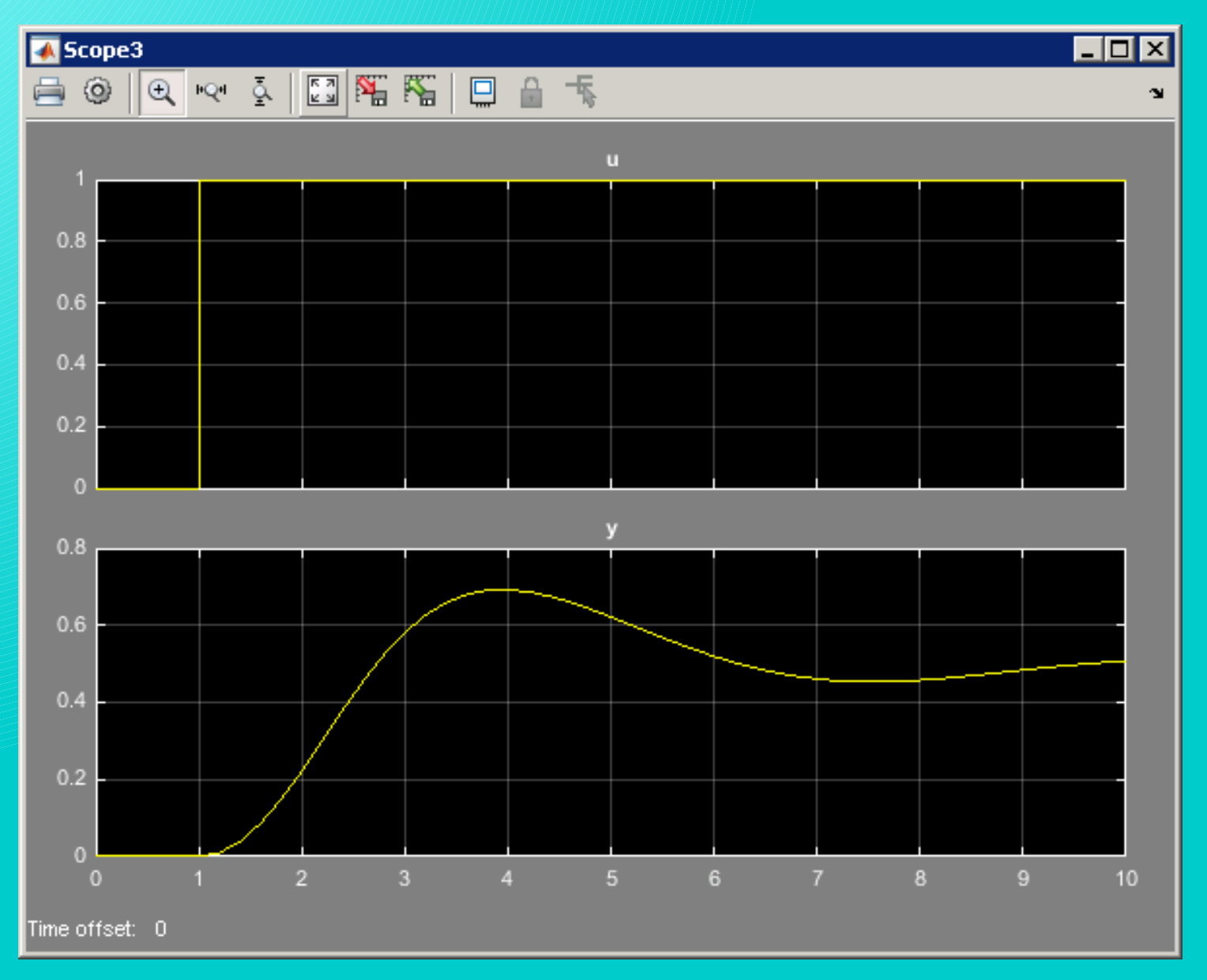

#### Individual task

Create a Simulink model reprenting following differential equation:

# $\ddot{\ddot{y}} + 5,5\ddot{\ddot{y}} + 3,5\ddot{\ddot{y}} + 5\ddot{\ddot{y}} + \dot{y} + y = u$